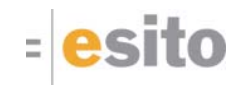

# Komme i gang med Genova 8

En praktisk tilnærming

# **Oversikt**

- Rose og Genova
- Objektseleksjoner i Genova
- Dialogdesign i Genova
- Ressursdatabasen i dybden
- Kort om kodegenerering

 $=$ esito  $_2$ 

1

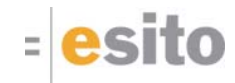

# Rose og Genova

3

### Klassemodellen

#### Klassemodellen lages i Rose og hentes så inn i Genova

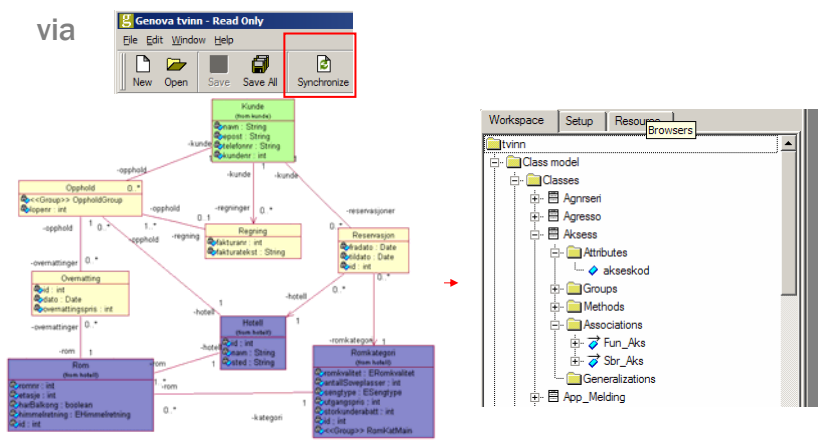

 $=$ esito  $_4$ NB! Det er ikke mulig å endre klassemodellen i Genova. Endringer må gjøres i Rose og deretter synkroniseres inn.

### Domenemodellen

- Gi roller fornuftige navn. Unngå navn som har, del\_av, inneholder, består\_av o.l.
	- Navnet på klassen med liten forbokstav er ofte det beste navnet
- Det skal genereres en database fra domenemodellen.
	- Løs opp i mange-til-mange relasjoner.
	- Begrens navigasjonen der det er mulig for å ungå mange-til-mange relasjoner.

 $=$ esito  $_5$ 

### Arv i domenemodellen

- **Flere strategier for persistens av arv,** Genova støtter en av dem
	- En tabell for hver subklasse, tabellen inneholder alle data fra superklassen og fra subklassen. Eksempel:

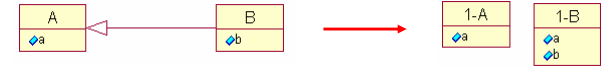

- Unngå assosiasjoner fra superklasser selv om dette kan være elegant og naturlig
	- Håndteres ikke i java-malsettet til Genova

 $=$ esito  $6$ 

### Navigasjonsmodellen

Navigasjonsmodellen lages i Rose og hentes så inn i Genova

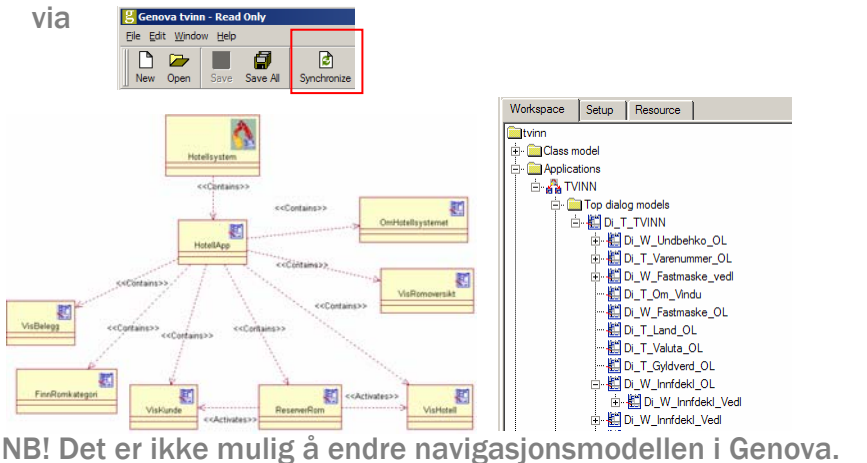

Endringer gjøres i Rose og synkroniseres inn. esito 7

### Genova UI-dialogen i Rose - UserInterface

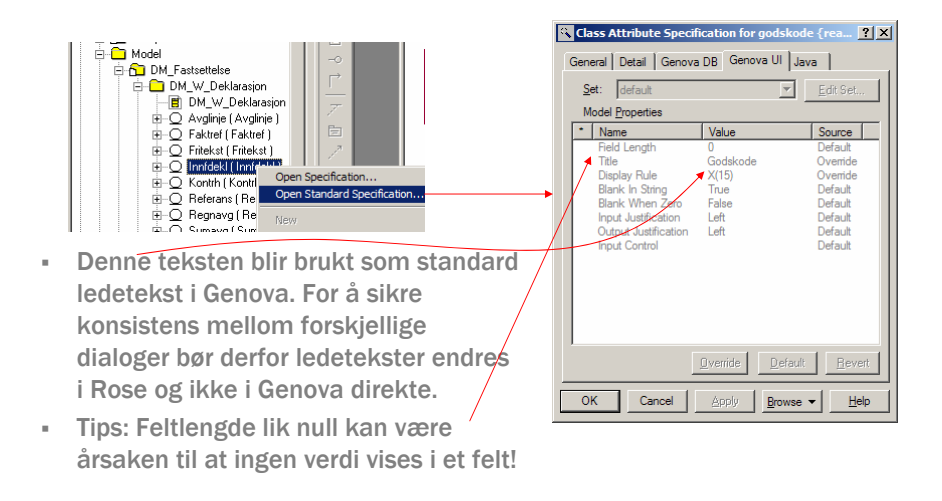

esito 8

### Genova UI-dialogen i Rose - UserInterface

#### Display rule syntaks:

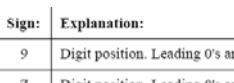

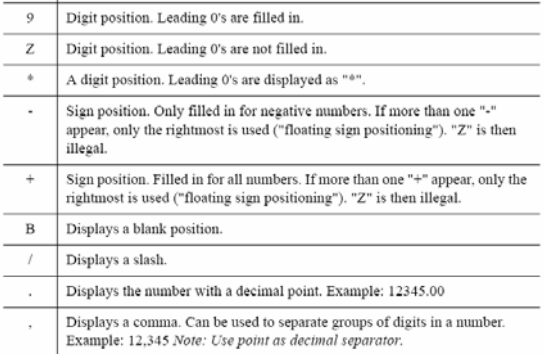

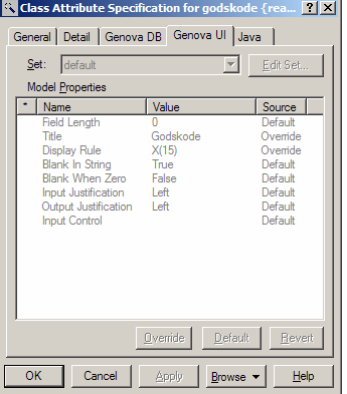

A display rule describes how the data element is to be displayed. For example, "-zzBzzz" means that negative numbers are allowed and that a blank position is to be included in front of the three last digits. Only numeric d

X(n) = En sekvens på n alfanumeriske tegn.

esito<sub>9</sub>

### Genova DB-dialogen i Rose - DataBase

 Det er mulig å angi om noe er persistent/transient både på klassenivå og attributt nivå. $\mathcal{L}$ 

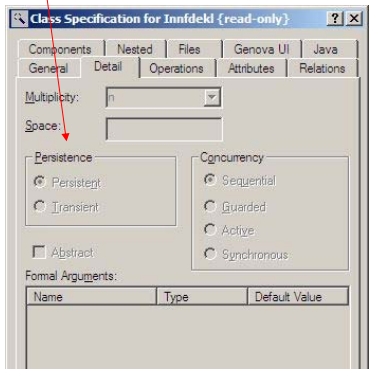

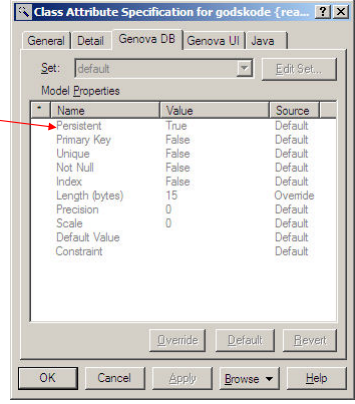

 $=$ esito  $_{10}$ 

### Genova DB-dialogen i Rose - DataBase

- Når man skal lage en database, må man angi databaseorienterte verdier som "Primary Key", "Unique", "Not Null" osv.
- For assosiasjoner kan man angi fremmednøkler.

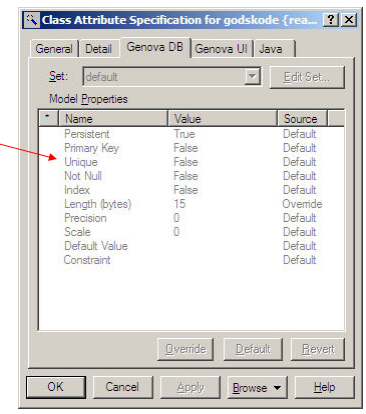

 $=$ esito  $_{11}$ 

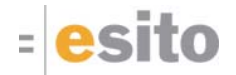

# Objektseleksjoner (OS) i Genova

# Vår første objektseleksjon (OS)

- En objektseleksjon (OS) er et utsnitt av klassemodellen. Den kan inneholde flere røtter. Den første roten skal imidlertid være den primære roten.
- På bakgrunn av objektseleksjonen kan vi generere kode som gir oss et sett av tjenester (bl.a. CRUD tjenester).
- Ved synkronisering mot Rose lages det automatisk tomme OS'er for hver dialog angitt i navigasjonsmodellen.
- Ny objektseleksjon fra kontekstsensitiv meny

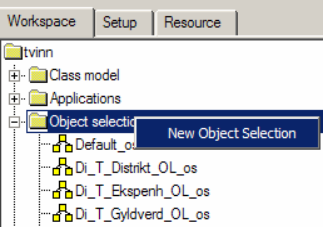

Det er mulig å dele en objektseleksjon mellom dialoger

 $=$ esito  $_{13}$ 

# Vår første objektseleksjon (OS)

- Man må velge målmiljø for en objektseleksjon.
- **Kontekstsensitiv meny gir deg** muligheten for å utvide utsnittet av klassemodellen som objektseleksjonen representerer.
- Ekskluder uønskede attributter fra objektseleksjonen

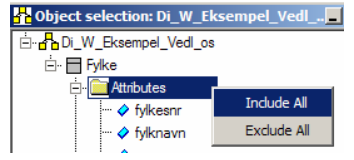

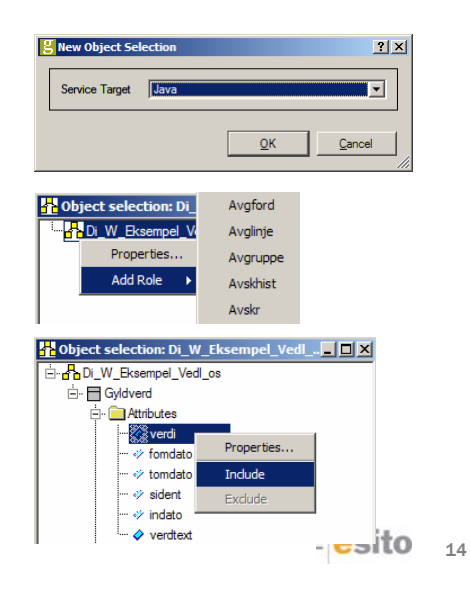

### Vår første objektseleksjon (OS)

- Dobbeltklikk på rollen gir deg egenskapsdialogen til rollen. (Også tilgjengelig via kontekstsensitiv meny)
- Gir mulighet for å endre navn. Inneholder også nyttig informasjon om rollen

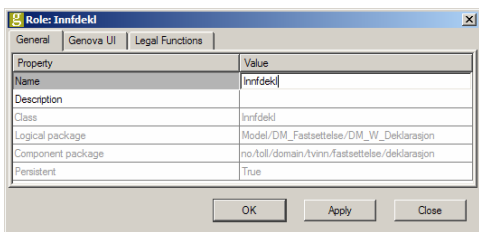

Generelt i Genova så gir både kontekstsensitiv meny og dobbeltklikk komponentens egenskapsdialog.

 $=$ esito  $_{15}$ 

### Lag en god objektseleksjon

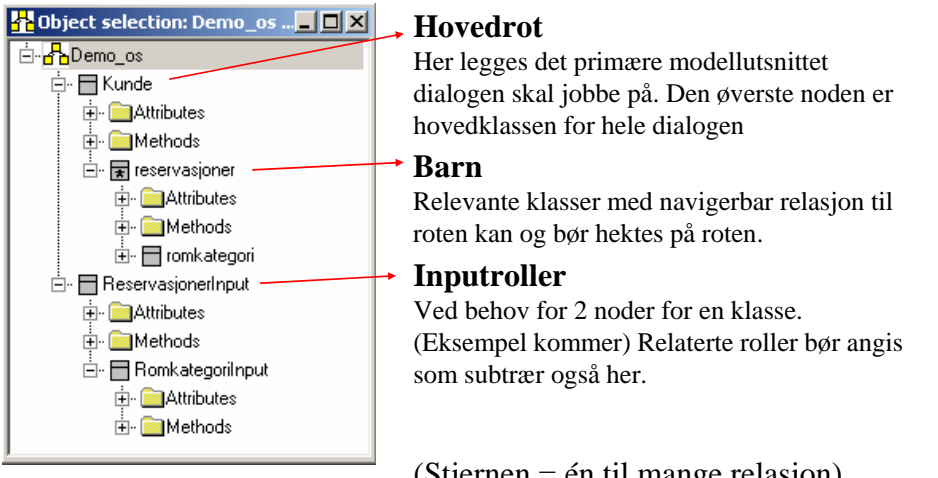

(Stjernen = én til mange relasjon)

 $=$ esito  $_{16}$ 

### OS navnestandard

- 1. Bruk domeneklassens navn, dersom det er unikt.
- 2. Hvis samme domeneklasse forekommer gjentatte ganger i en objektseleksjon:
	- 1. Legg et beskrivende prefiks (eller suffiks) til domeneklassens navn.
	- 2. Prefikset (eller suffikset) bør beskrive rollen klassen spiller i den enkelte node.

*Eksempel:*

- Fisk kan da f.eks. få FangetFisk (den vi faktisk fanget) og FortaltFisk (de overdrevne data vi fortalte om etter fisketuren)
- Viser vi frem alle FangetFisk i en liste med tilhørende redigeringsfelt kan får vi også noden FangetFiskInput som er knyttet til redigeringsfeltene.

 $=$ esito  $_{17}$ 

# Limet mellom klient/tjener

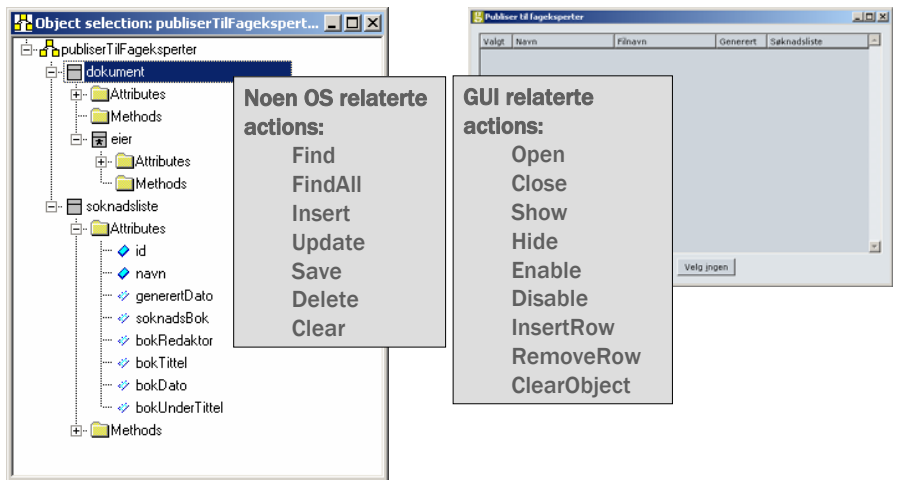

 $=$ esito  $_{18}$ 

### Legal functions

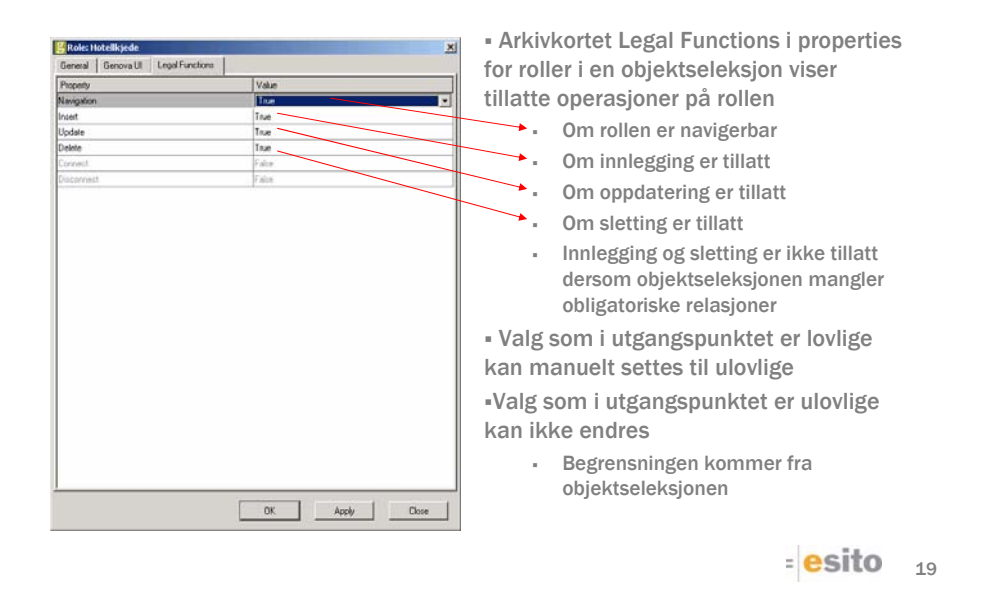

### Noen eksempler på løsninger - Søkefelt VS liste i et oppslagsvindu

- Primær roten brukes i listen.
- Input roller brukes som søkefelt.

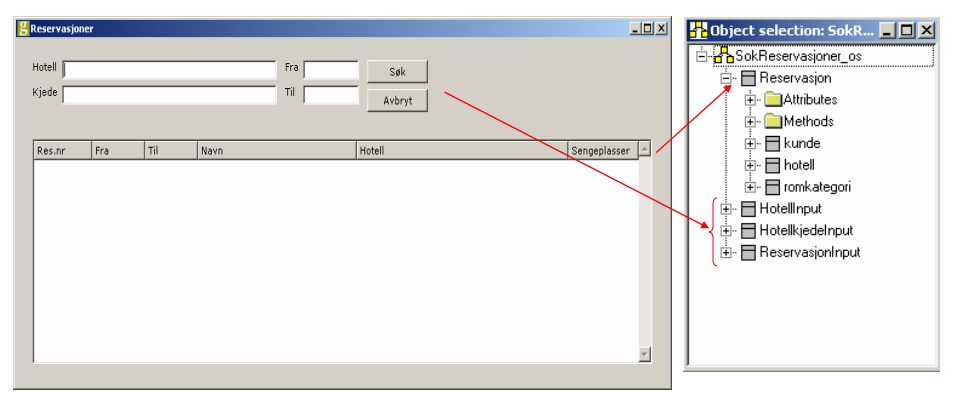

 $=$ esito  $_{20}$ 

### Noen eksempler på løsninger - Liste VS redigeringsfelt i et vedlikeholdsvindu

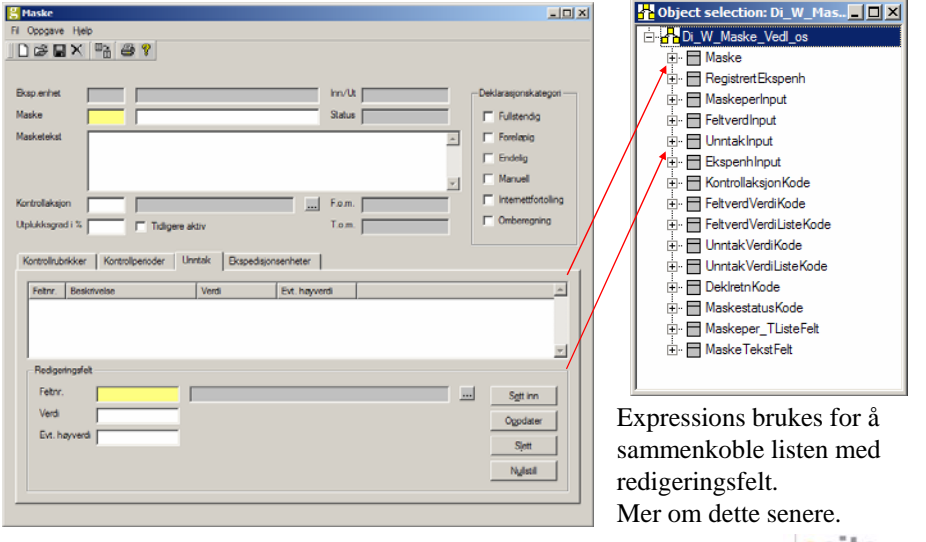

 $=$ esito  $_{21}$ 

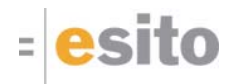

# Dialogdesign i Genova

### Vår første dialog

- En dialog baserer seg på tjenestene fra en objektseleksjon
- En dialog er et tre bestående av dialogkomponenter
- Ved synkronisering mot Rose lages det automatisk tomme dialoger for hver dialog angitt i navigasjonsmodellen (Vi trenger derfor aldri å opprette den tomme dialogen)

 $=$ esito  $_{23}$ 

# Vår første dialog

#### **Første gang en dialog åpnes må enn velge følgende**

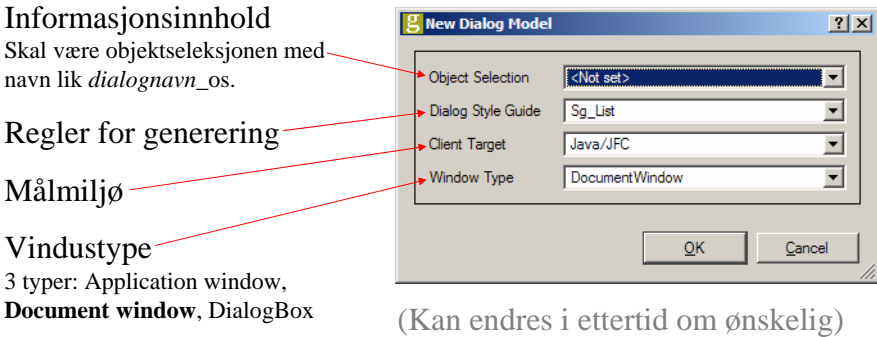

 $=$ esito  $_{24}$ 

### Ressursdatabasen i korte trekk

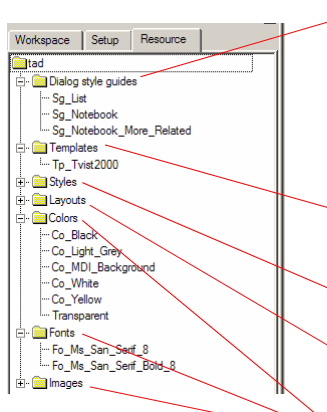

**NB! Ikke noe vi skal endre. Vi skal kun bruke ressursene.** **Style guide:** Når en dialog åpnes for første gang genereres det automatisk en dialogmodell. • Datafeltene i denne dialogen baseres på den valgte objektseleksjonen.

• Den visuelle representasjonen av disse dataene baseres på den valgte style guiden.

**Template:** Navngitt kombinasjon av Style og Layout per komponent-type.

**Style:** Navngitt kombinasjon av for- og bakgrunnsfarge, font, rammetype og størrelse.

**Layout:** Navngitt kombinasjon av parametere for utlegg (posisjonering) av komponenter

**Colors**, **Fonts** og **Images** angir henholdsvis farge, font og bilde ressurser.

 $=$ esito  $_{25}$ 

### Vår første dialog

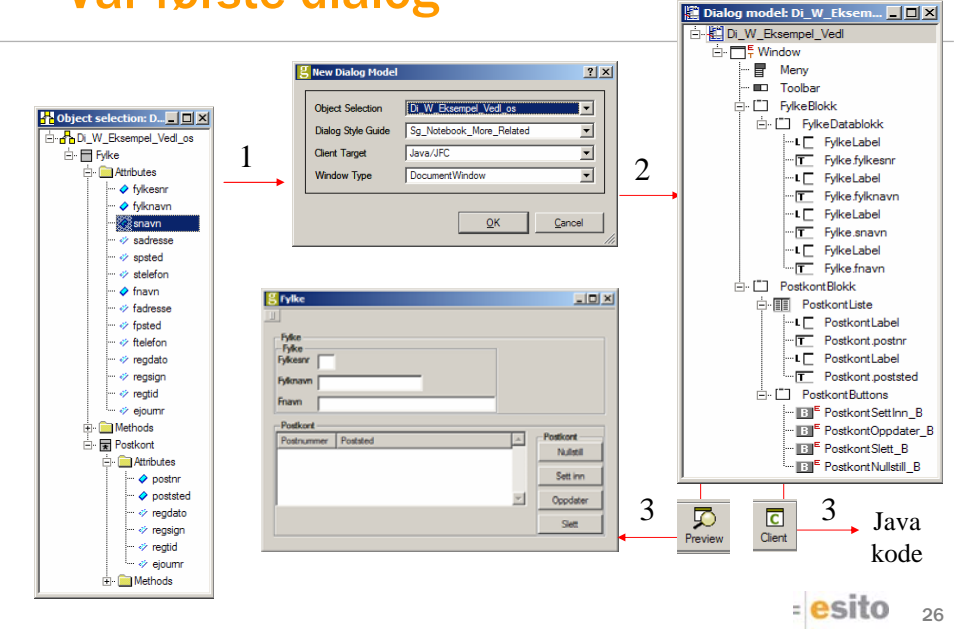

### Dialogkomponenter - Generelt

Merk: "General" arkivkortet varierer mhp. komponent, men for de fleste gjelder følgende

- Navn på dialogelementer, navnestruktur kan settes i Setupdatabasen
- Hver enkeltkomponent er tilordnet en style og template. Container elementer er i tillegg tilordnet en layout via:
	- Arv (fra komponenten over) eller
	- Manuell spesifikasjon
- Unngå bruk av disse, bortsett fra ved skjulte blokker

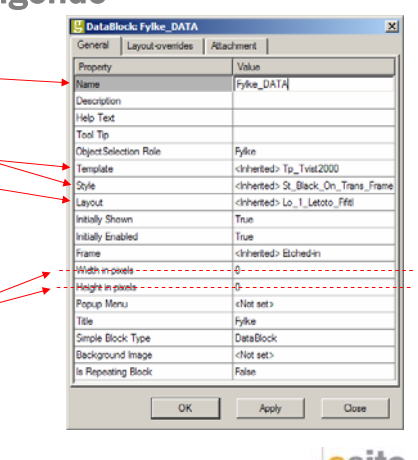

 $=$  esito  $_{27}$ 

### Dialogkomponenter - Generelt

#### Egenskaper ved de fleste dialogkomponentene

- **Settes fortrinnsvis via overstyring av** layout. I enkelttilfeller er det nødvendig å sette dette på enkeltkomponenter. (For eksempel listblokkelementer)
- Hvor mange kolonner komponenten skal strekke seg over.
- Radutstrekning fungerer dårlig, det finnes imidlertid en måte for å få det til å fungere. Spør ved behov.
- Attachment bør ikke brukes

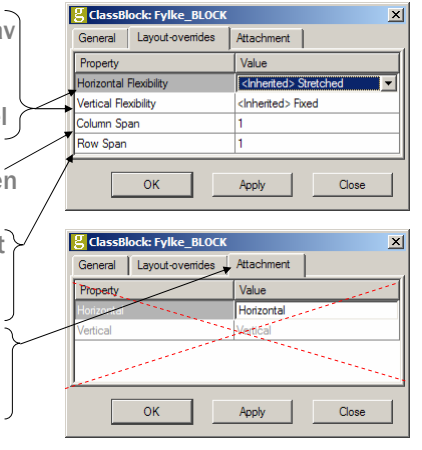

 $=$ esito  $_{28}$ 

# Dialogkomponenter - Datafelt

- Komponent med knytning mot objektseleksjonen
- Har en av flere mulige representasjoner:
	- Textfield
	- Check Button
	- Radio Group
	- Combo Box
	- (List, Scale, Stepper)
- Koble til et annet datafelt
- Representasjonsavhengige egenskaper

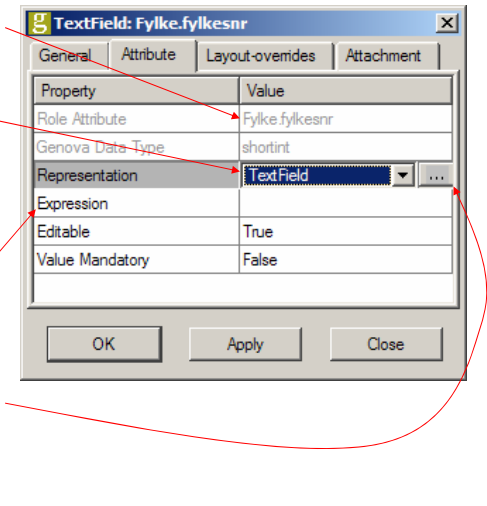

# Spesiell symbolikk i dialogdesigner

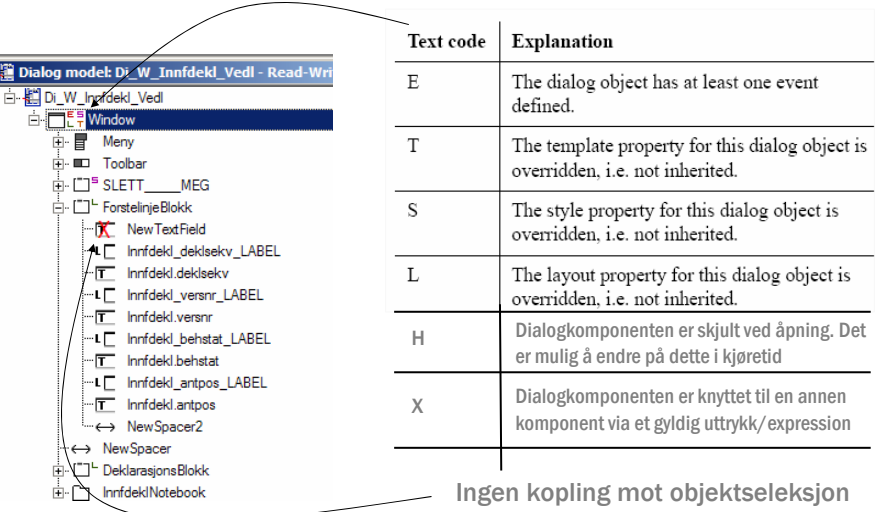

 $=$ esito  $30$ 

 $=$ esito  $_{29}$ 

### Editering i treet

- Fra objektpaletten kan en opprette alle typer komponenter.
- Begrensninger på nøsting av komponenter, dvs. kun containerelementer kan inneholde andre elementer
- Editeringen av treet kan gjøres via drag and drop
- Nye komponenter fra objektpaletten skapes ved klikking. Den nye komponenten vil plasseres nederst i den blokken som er markert.

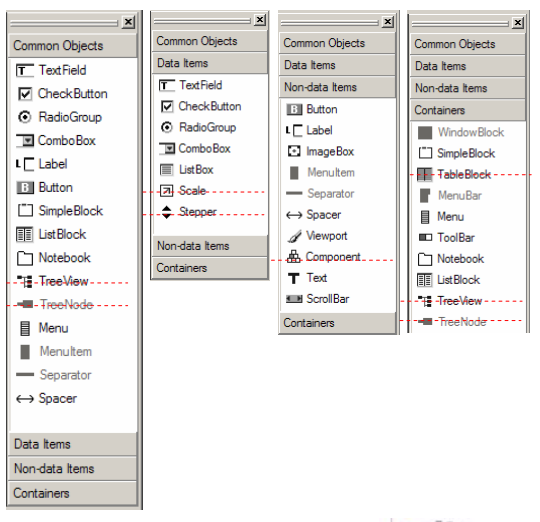

 $=$ esito  $_{31}$ 

### Tilordning av attributt og ledetekst

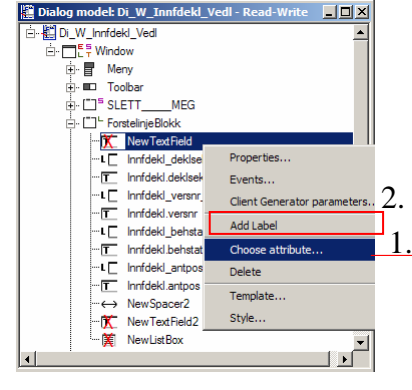

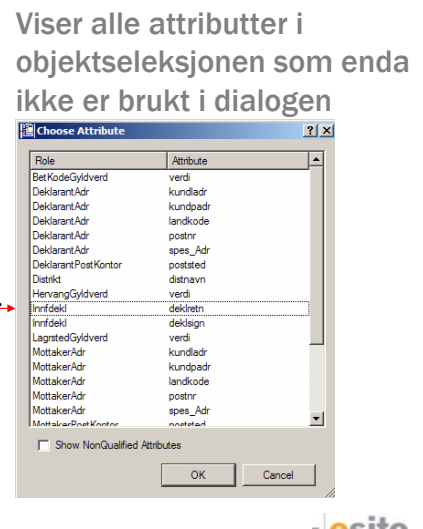

### Listblokk – Sortering og skjuling av kolonner

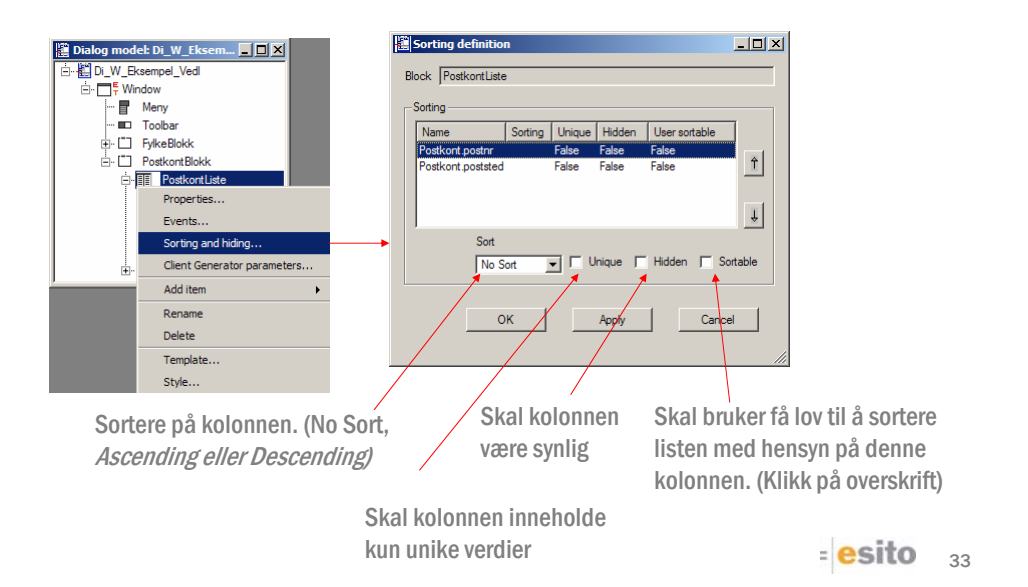

# Tabulatorrekkefølge i en dialog

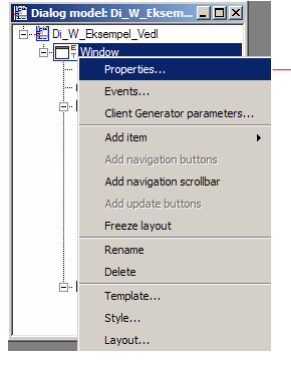

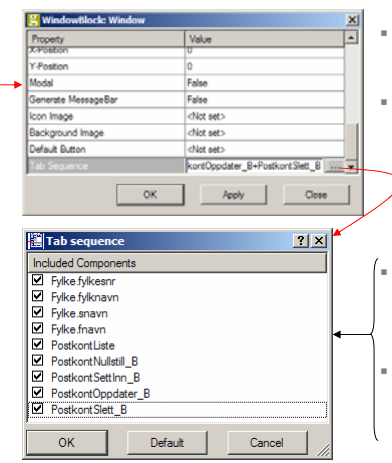

#### Lurt å gjøre:

- Venstre mot høyre, ovenfra og ned.
- Der objekter er åpenbart ordnet kolonnevis, skal rekkefølgen også følge disse kolonnene.

 Bruk "drag and drop" for å endre tabulatorrekkefølgen

 Kun markerte komponenter inngår i tabulatorsekvensen.

 $=$ esito  $34$ 

### Event-definisjoner

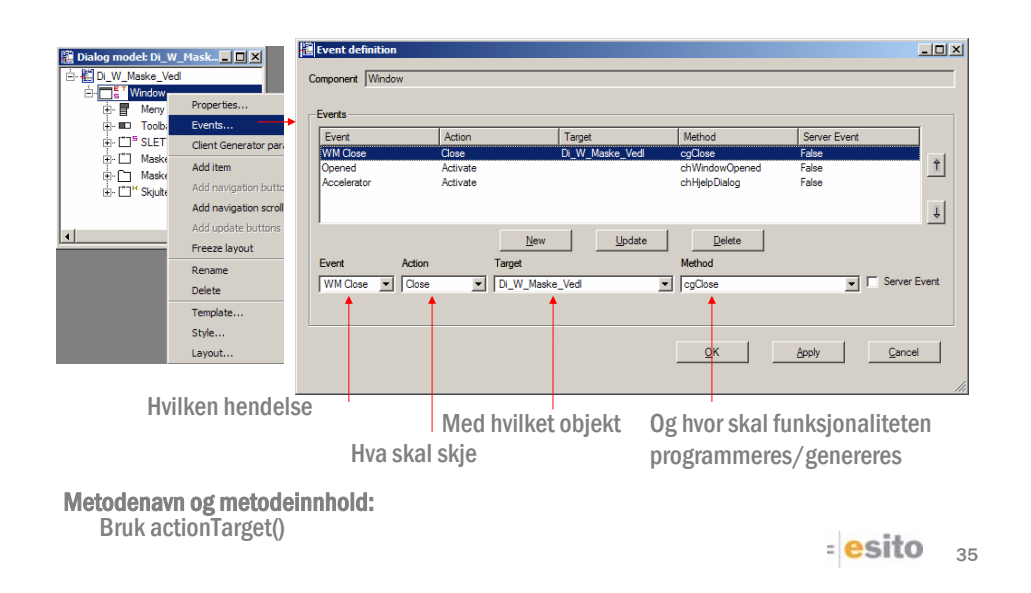

### Eksempel på hendelsesdefinisjoner

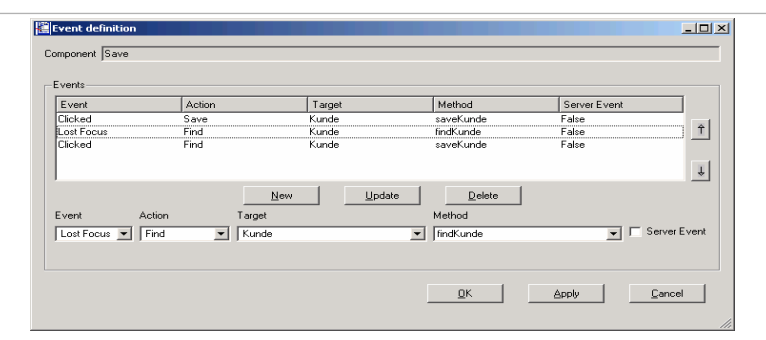

- Her genereres to action-metoder
	- actionFindKunde
	- actionSaveKunde
- Metoden saveKunde kaller først actionSaveKunde, så actionFindKunde
	- Rekkefølgen er signifikant
	- Alle tidligere action-metoder er garantert ferdig eksekvert før neste påbegynnes
- Metoden findKunde kaller kun actionFindKunde

 $=$ esito  $36$ 

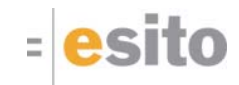

### Mer om ressursdatabasen

Layouts

37

### Layout generelt

- En layout gjelder kun for direkte barn av en container. (Den arves ikke nedover i treet. Ønsker man en "arvet layout endring" må man overstyre hvilken template som brukes.)
- Layouten satt i Kode2FeltBlokk gjelder kun for de markerte komponentene
- En blokk i en annen blokk regnes som enkeltkomponent, på lik

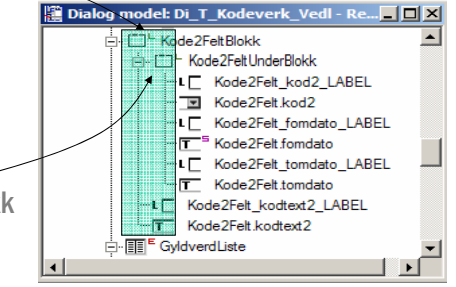

linje med f.eks. tekstfelt, med hensyn på ledetekstplassering, utstrekning, justering, osv…esito 38

Navnet på layoutene er bygget opp slik:

#### *DirectionNAlignFlex*[No]Border

 $\begin{array}{ll} & -\text{Line2AboveStetchedBorder} \\ & -\text{Line2AboveStetchedBode} \\ & -\text{Line2Leff} \\ & -\text{Line2Leff} \\ & -\text{Line2Leff} \\ & -\text{Line2Leff} \\ & -\text{Line2Leff} \\ & -\text{Line2Leff} \\ & -\text{Line2LeffStetchedAode} \\ & -\text{Line2LeffStetchedAode} \\ & -\text{Line2AboveFiedBode} \\ & -\text{Line3AboveStetched0} \\ & -\text{Line3AboveStetched0} \\ & -\text{Line3AboveStetched0} \\ & -\text{Line3AboveStetched0} \\ &$ 

- $\blacksquare$  [...] = valgfritt
- Border = Konstant
- Direction, N, Align, Flex = variable

Vi skal nå se på den visuelle betydningen av disse konstantene og variablene.

 $=$ esito  $39$ 

# Layoutressurser

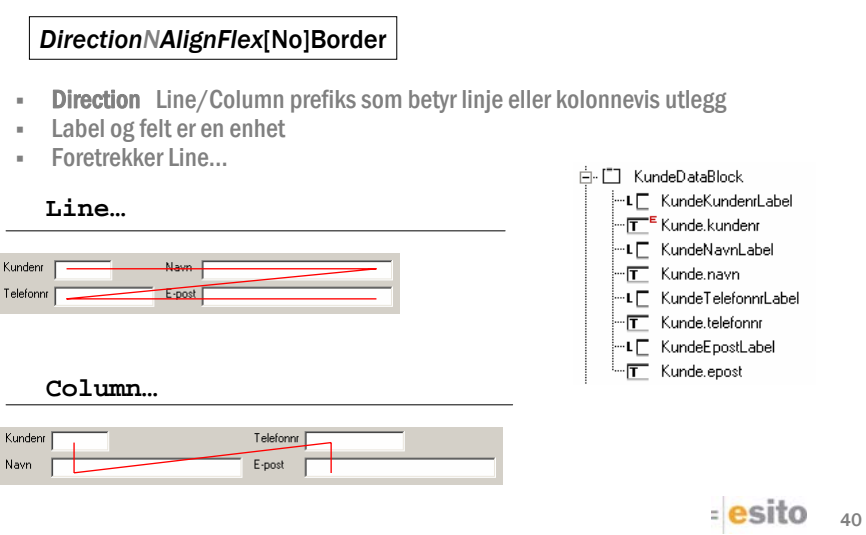

#### *DirectionNAlignFlex*[No]Border

- **Border** hvis layouten har en ramme (marg)
- NoBorder hvis layouten ikke har ramme

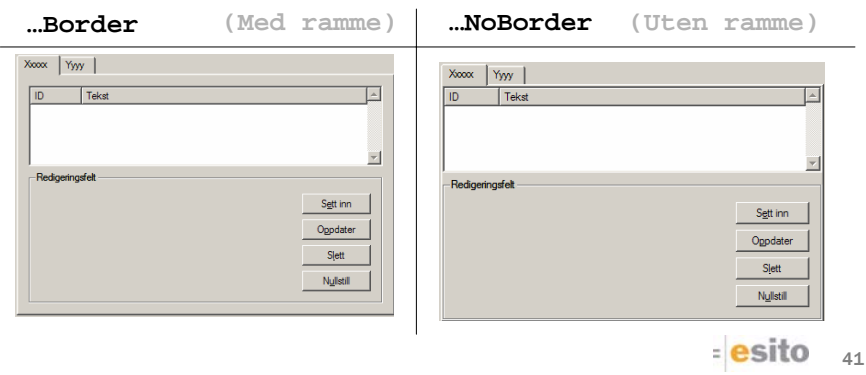

Layoutressurser

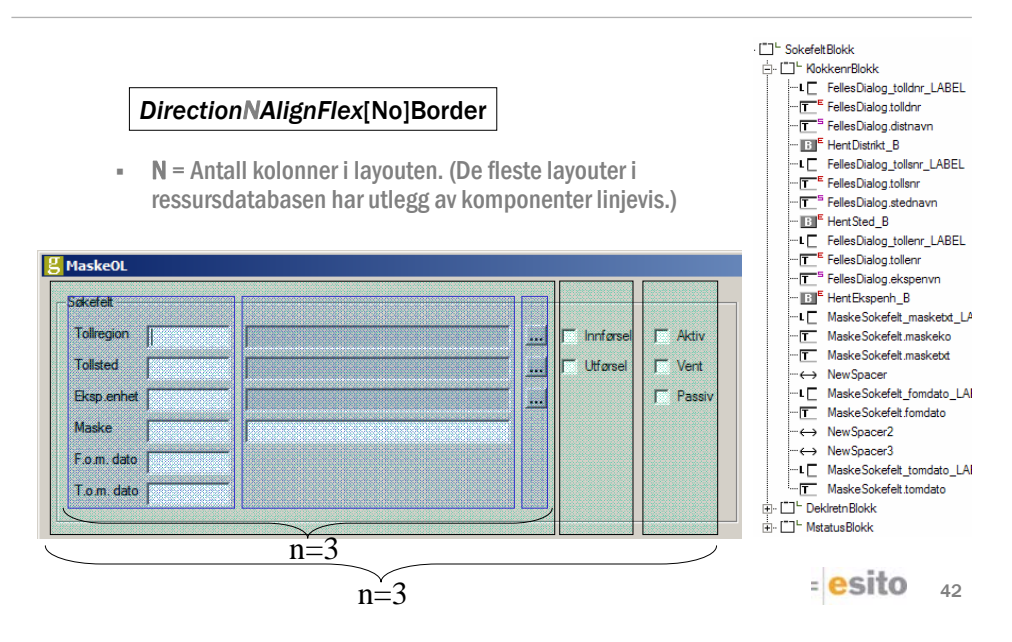

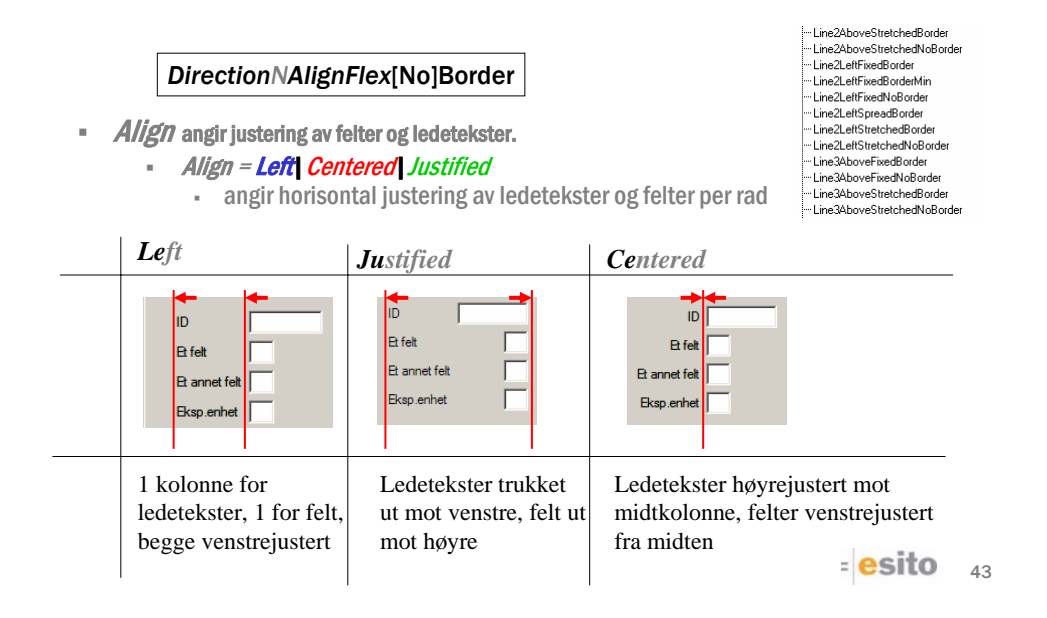

### Layoutressurser

#### *DirectionNAlignFlex*[No]Border

#### Align = None|Above

- **None** angir horisontal justering av ledetekster og felter per rad
- **Above** angir justering av ledetekst i forhold til felt.

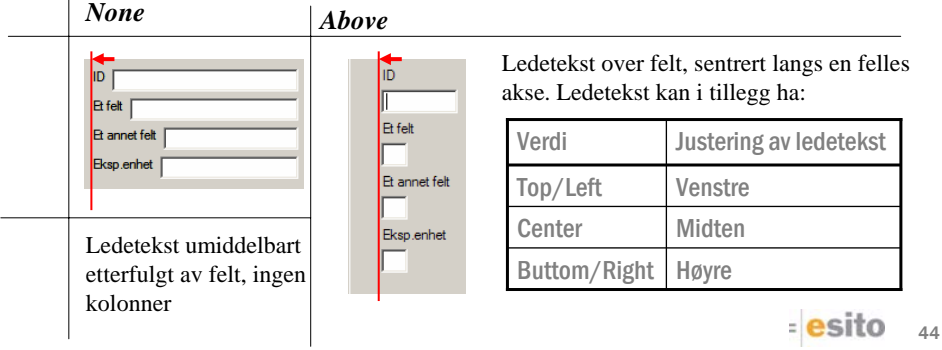

#### *DirectionNAlignFlex*[No]Border

#### Align = Top|Centered|Bottom

angir vertikal justering (der noen elementer er høyere enn andre).

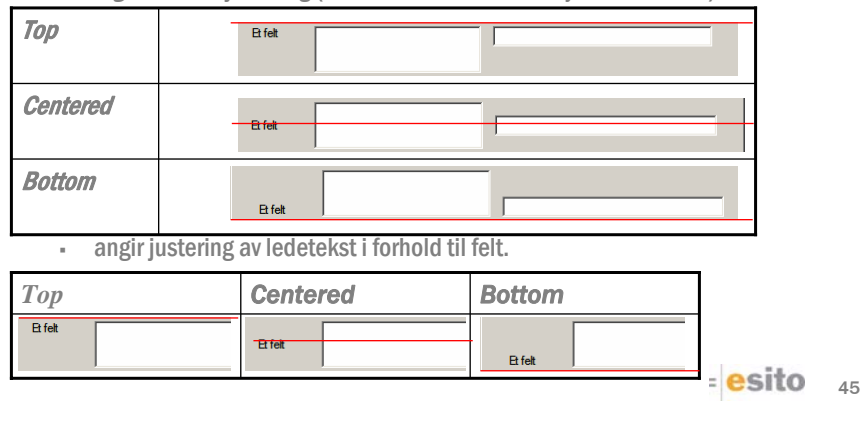

Layoutressurser

#### *DirectionNAlignFlex*[No]Border

*Align = Left*

 De aller fleste layoutene i ressursdatabasen er Left, Top, Top layouter.  $\begin{array}{ll} &\textbf{lineZ} above Streetbegin \\[-2mm] \textbf{lineZ} above Streetbegin \\[-2mm] \textbf{lineZ} above StreetNode \\[-2mm] \textbf{lineZ} HereId0 code \\[-2mm] \textbf{lineZ} after \textbf{B} addeded \\[-2mm] \textbf{lineZ} after \textbf{B} addeded \\[-2mm] \textbf{lineZ} after \textbf{B} be addeded \\[-2mm] \textbf{lineZ} After \textbf{be} addeded \\[-2mm] \textbf{lineZ} After \textbf{be} addeded \\[-2mm] \textbf{lineZ} After \textbf{be} addeded \\[-2mm] \textbf{lineZ} above StreetbedNode \\[-2mm] \textbf{lineZ} above$ 

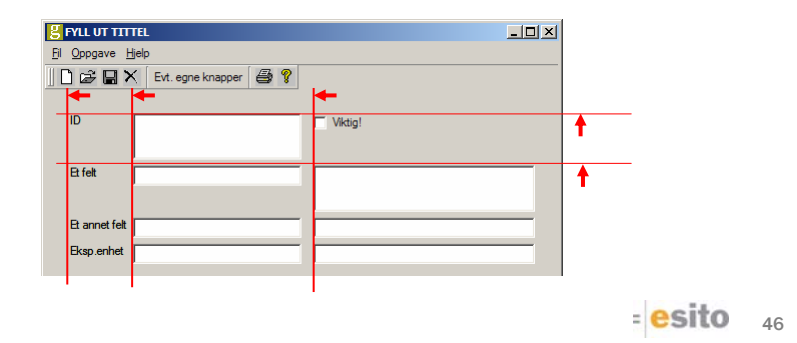

#### *DirectionNAlignFlex*[No]Border

Flex er består av tre elementer, de to første angir fleksibilitet, den siste hvor evt. ledig plass havner.

- Flex = **Fixed** Streched Spread
	- angir horisontal fleksibilitet

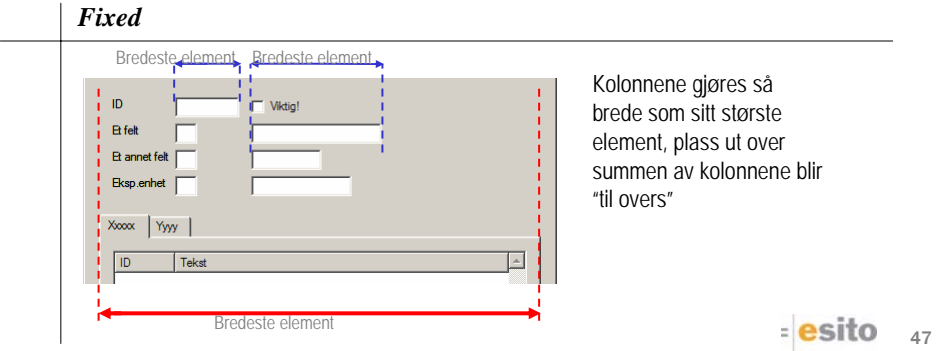

# Layoutressurser

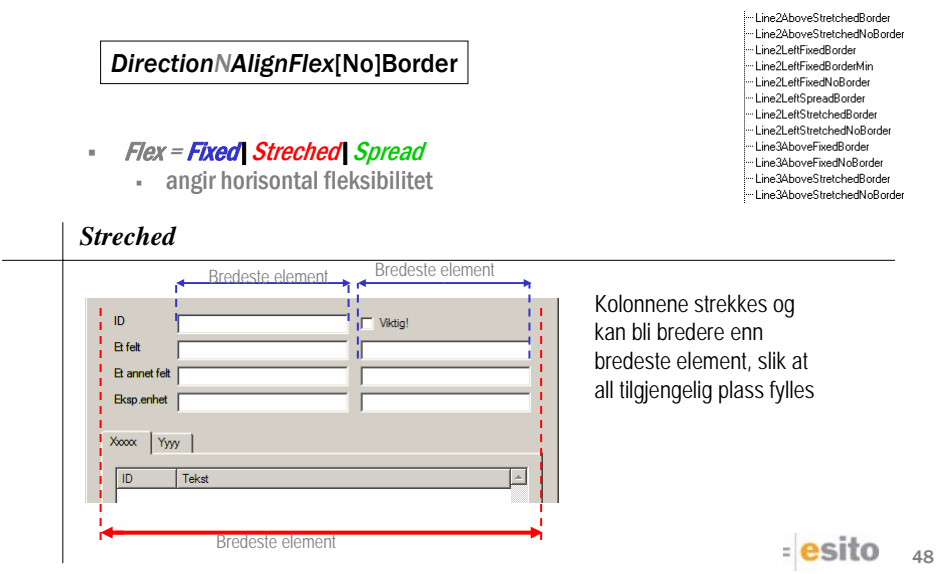

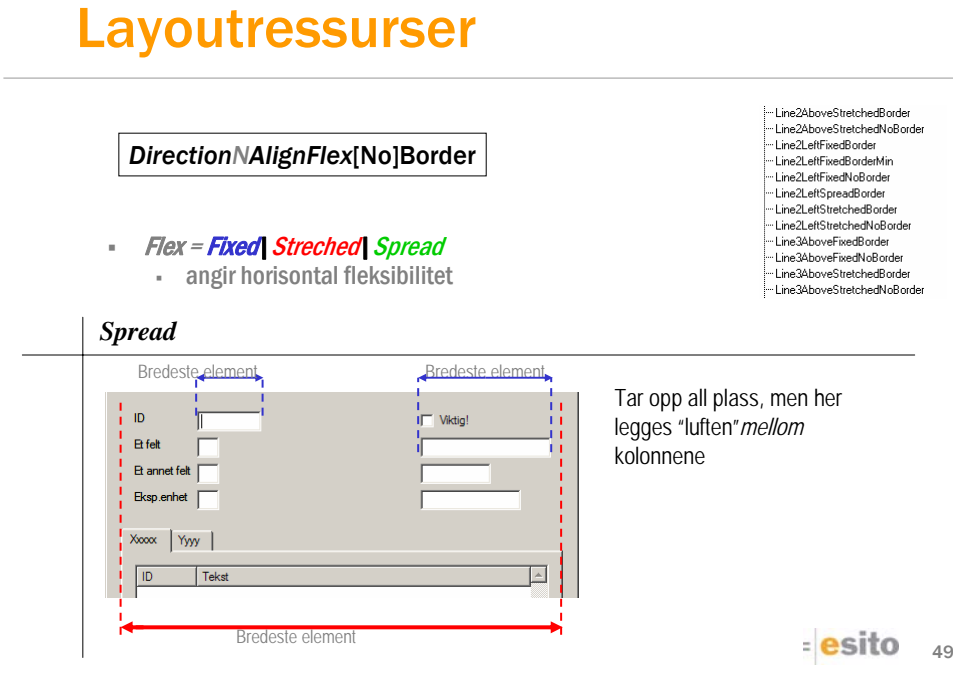

#### *DirectionNAlignFlexHFlexV*[No]Border

- Flex V= Fixed Streched Spread
	- angir vertikal fleksibilitet. Den visuelle effekten er den samme som for horisontal fleksibilitet, bortsett fra at elementene strekkes/spres i den horisontale retningen.
	- De fleste layoutene i ressursdatabasen er Fixed på vertikal fleksibilitet

 $=$ esito  $_{50}$ 

#### *DirectionNAlignFlexAnchor*[No]Border

*Anchor = se matrise*

angir ankerpynkt. Dette er bare aktuelt dersom minst en av de foregående er "Fixed", og forteller da hvordan feltene skal plasseres i forhold til "luften" rundt.

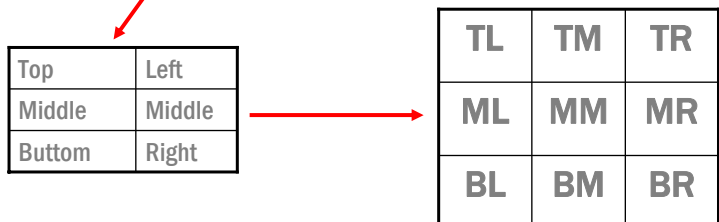

 $=$ esito  $_{51}$ 

### Kort om kodegenerering

### Applikasjonsarkitektur - Java

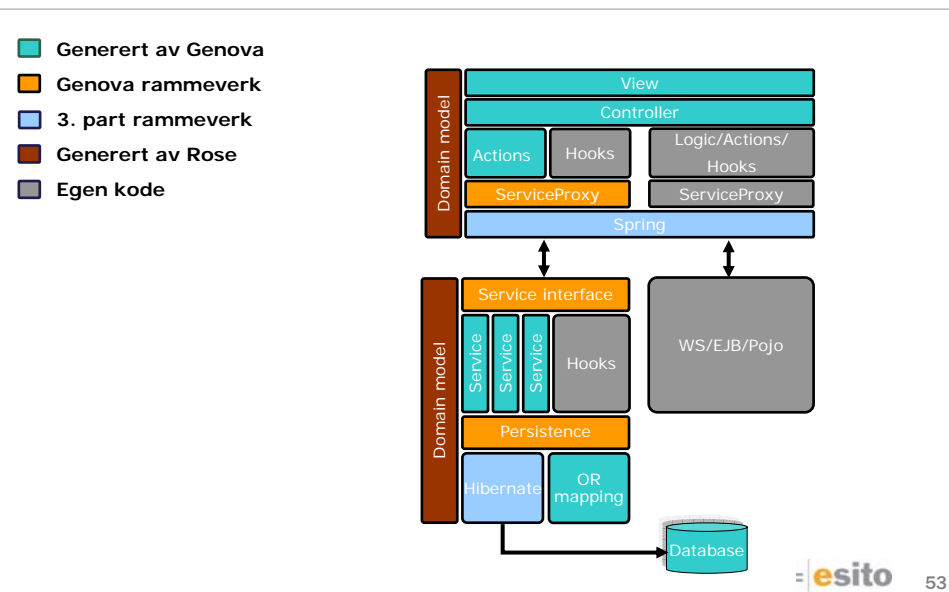

### Programmering mot generert kode

- Hver dialog får generert sitt eget api
- Hver objektseleksjon får generert eget api
	- Generer javadoc eller bruk eclipse til å browse i genererte APIer
- Programmering foregår i Hooks. Hooks finnes i de genererte metodene både i dialogene og i tjenestene
- En Hook er en metode som kalles fra generert kode og som overstyres i subklassen

 $=$ esito  $54$ 

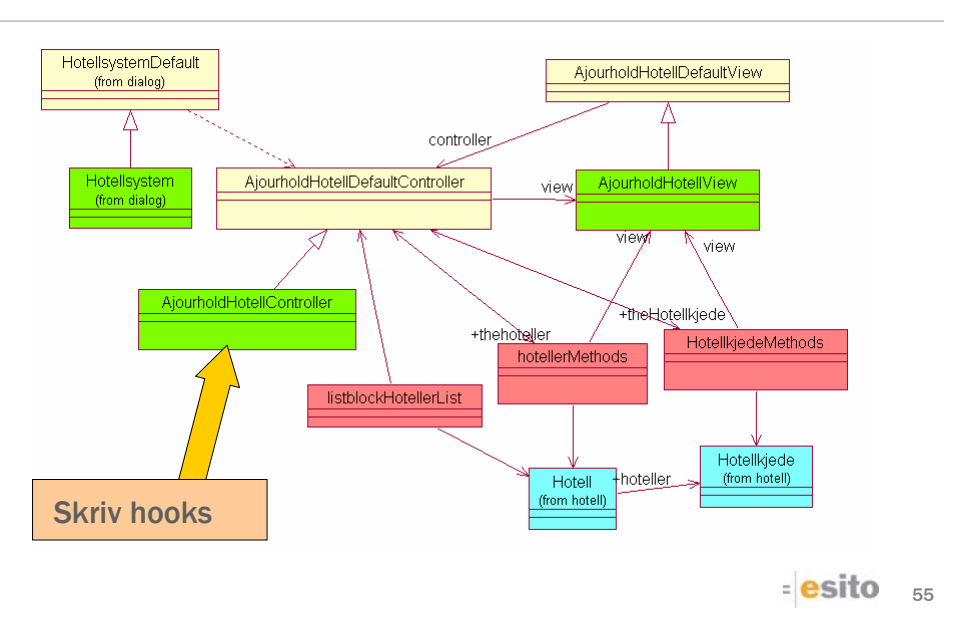

### Klassemodell for generert dialogkode

### Klassediagram generert servicekode

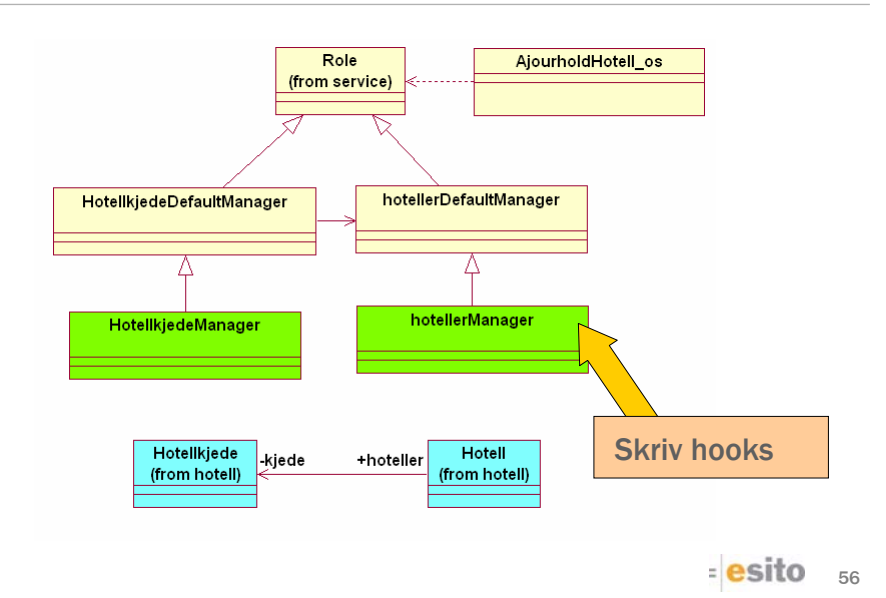

### Action kode

```
57
protected void actionFindHotellkjede() {
   try {
      if (!theHotellkjede.checkFind()) {return;}
      ObjectSelection os = obtainObjectSelection(theHotellkjede);
      os.setTargetMainKey(theHotellkjede.getTargetMainKey());
      if (!hookActionFindHotellkjedeObtain(os)) {return;}
      ClientContext ctx = hookActionFindHotellkjedeClientContext();
      if (ctx == null) {ctx = Hotellsystem.getClientContext();}
      Collection resultObject = (Collection) 
                       Application.getServiceProxy().find(os, ctx); 
      if (hookActionFindHotellkjedeDisplay(resultObject)) {
         new ClearTool(roleObjects).clearKeepKeys("Hotellkjede");
         resetProxy();
         if (resultObject != null) {
         theHotellkjede.getRootNode().displayAboveTarget(resultObject, 
                                        theHotellkjede.getPathToNode());
         } 
      }
   } catch (RuntimeException e) {
       if (hookActionFindHotellkjedeException(e) && 
                               llkjedeException(e) \alpha \alpha<br>dialogExceptionHandler(e)) {throw e;}
   }}
```
### Meldinger til brukeren

- Meldinger til brukeren vises i meldingsbokser
	- Genovas har et meldingssystem
		- Dokumentasjon blir lagt ut
	- Metodene application.okMessageBox(), application.YesNoMessageBox() og application.YesNoCancelMessageBox() utgjør et simpelt meldingssystem
		- Er deprecated men skal fremdeles fungere

 $=$ esito  $_{58}$ 

# **Slutt**

 $=$ **esito**  $_{59}$